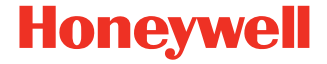

# **Dolphin™ CK65**

**obsługiwany przez system Android™** 

# **Instrukcja szybkiego uruchomienia**

CK65-A-PL-QS-01 Wer. A 7/19

### **Wyjmowanie z pudełka**

Należy upewnić się, że opakowanie zawiera następujące<br>elementy:

- CK65 komputer przenośny (model CK65L0N)
- Akumulator litowo-jonowy 3,6 V
- Pasek na rękę
- Dokumentacja produktu

W przypadku zamówienia akcesoriów do komputera przenośnego należy sprawdzić, czy zostały one dołączone do zamówienia. Zachować oryginalne opakowanie w razie konieczności odesłania komputera przenośnego do naprawy.

#### **Charakterystyka karty pamięci**

Do użytku z komputerami przenośnymi Dolphin firma<br>Honeywell zaleca karty microSD™ lub microSDHC™ klasy Homey well zalec karty microSDT Cell (SLC), które charakteryzują się maksymalną wydajnością i trwałością. Dodatkowe informacje na temat zatwierdzonych kart pamięci udzieli przedstawiciel handlowy firmy Honeywell.

#### <span id="page-2-0"></span>**Komputer przenośny – charakterystyka**

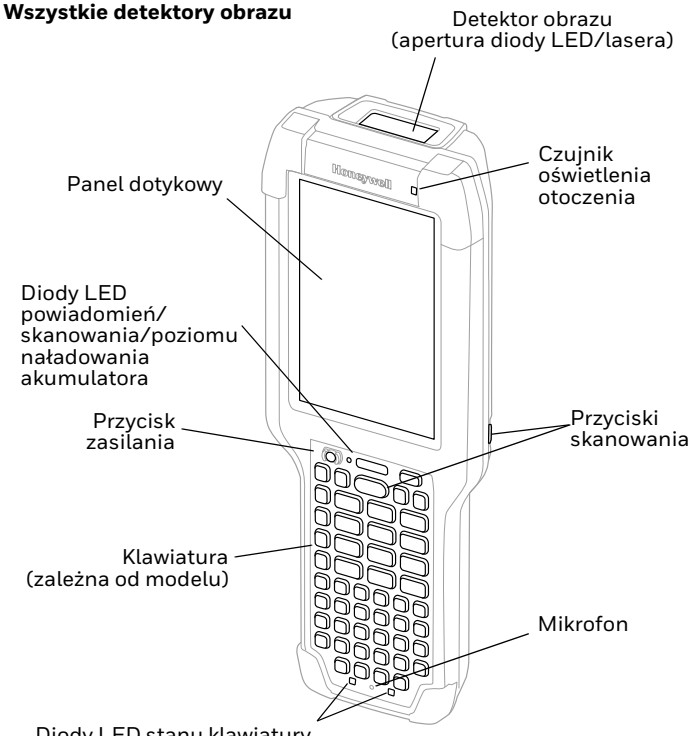

Diody LED stanu klawiatury

#### **Model CK65 z detektorem obrazu N6703**

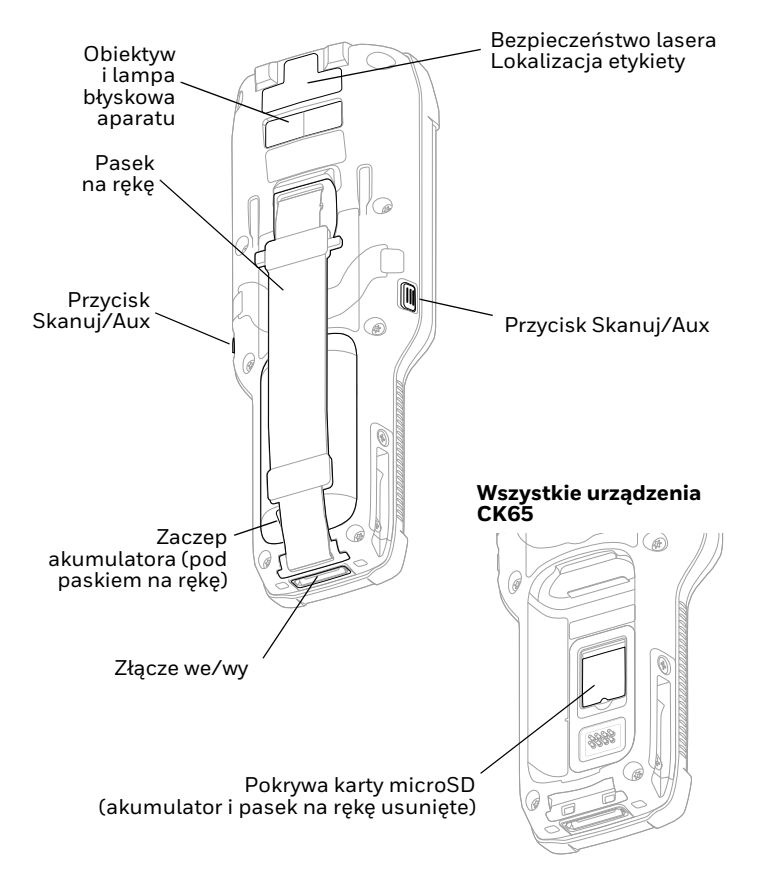

#### **Model CK65 z detektorem obrazu EX20**

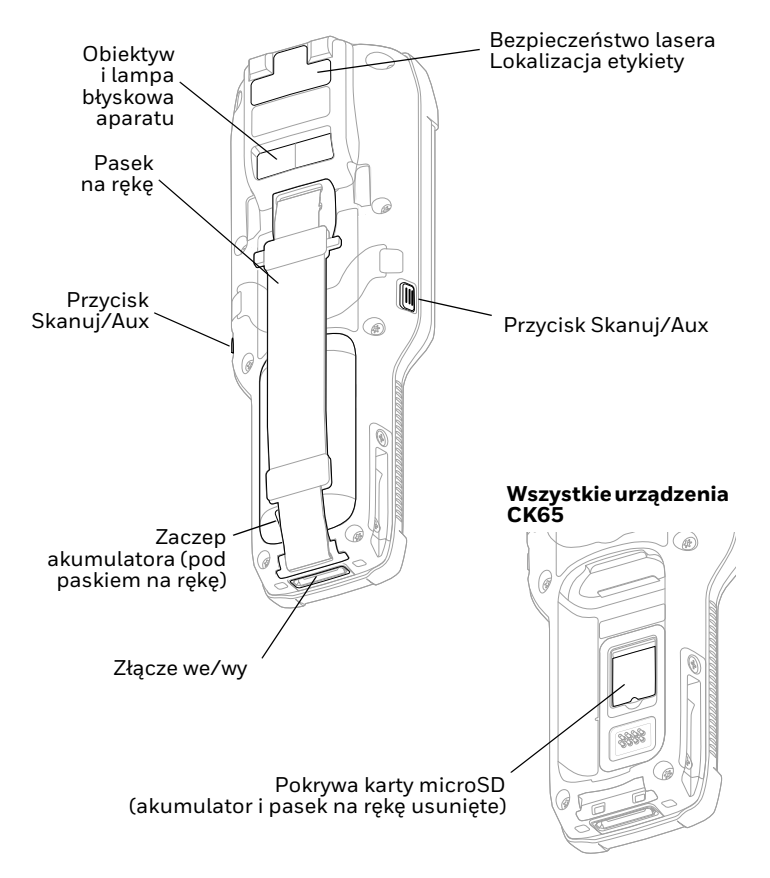

# **Włożyć kartę microSD (opcjonalną)**

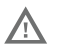

#### **Przed założeniem lub wyjęciem karty należy wyłączyć komputer.**

Informacje na temat zwalniania paska na rękę można znaleźć w punkcie [Zakładanie akumulatora](#page-6-0).

Przed pierwszym użyciem należy sformatować kartę microSD.

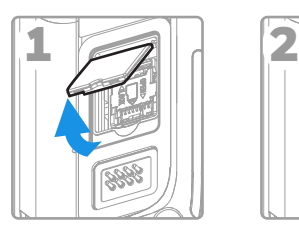

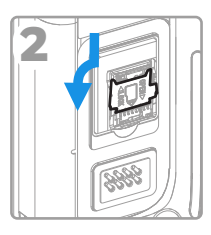

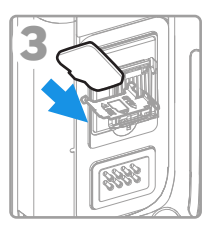

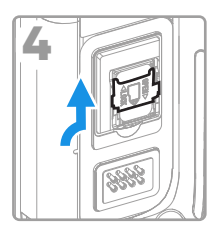

#### <span id="page-6-0"></span>**Zakładanie akumulatora**

Komputer przenośny CK65 wyposażony jest w akumulator<br>litowo-jonowy 3,6 V, 18 Wh produkowany dla Honeywell<br>International Inc.

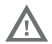

**Używać tylko akumulatorów litowo-jonowych Honeywell model AB17, AB18 i 1001AB01.**

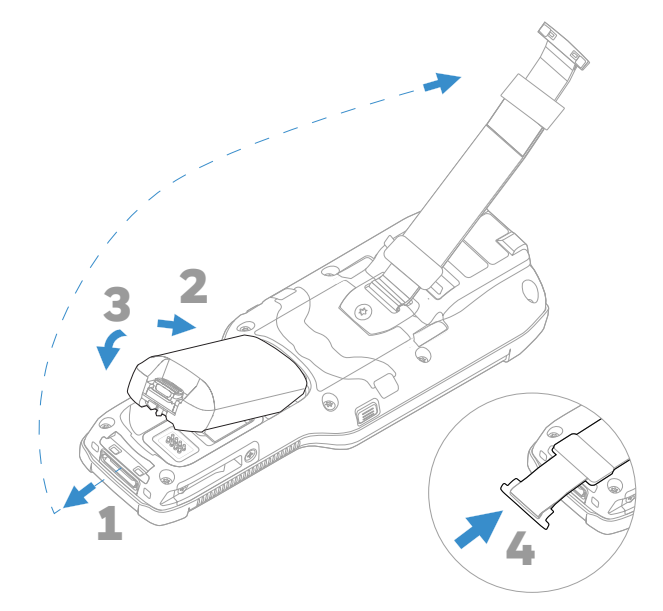

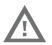

**Przed założeniem akumulatora do komputera należy upewnić się, że wszystkie elementy są suche. Połączenie elektryczne wilgotnych elementów może spowodować uszkodzenia nieobjęte gwarancją.**

### **Naładować komputer przenośny**

Komputer przenośny CK65 dostarczany jest z częściowo naładowanym akumulatorem. Akumulator należy ładować<br>ładowarką Seria CK3 przez co najmniej **4 godziny**. Używanie ładowarką Seria CK3 przez co najmniej **4 godziny**. Używanie komputera podczas ładowania akumulatora spowoduje wydłużenie czasu potrzebnego do osiągnięcia poziomu pełnego<br>naładowania.

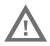

**Zalecamy użycie akcesoriów i zasilaczy firmy Honeywell. Stosowanie akcesoriów lub zasilaczy firm innych niż Honeywell może spowodować uszkodzenie nieobjęte gwarancją.**

Komputery przenośne CK65 przeznaczone są do użytku z akcesoriami do ładowania Seria CK3.

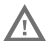

**Przed podłączeniem komputerów i akumulatorów do urządzeń peryferyjnych należy się upewnić, że wszystkie elementy są suche. Połączenie elektryczne wilgotnych elementów może spowodować uszkodzenia nieobjęte gwarancją.**

# **Włączanie i wyłączanie zasilania**

Przy pierwszym uruchomieniu komputera wyświetli się ekran powitalny. Komputer można skonfigurować ręcznie za pomocą kreatora lub skanując kod kreskowy konfiguracji. Po zakończeniu konfiguracji ekran powitalny nie pojawia się już podczas uruchamiania, a tryb zaopatrzeniowy zostaje automatycznie wyłączony.

Aby włączyć komputer:

• Nacisnąć i przytrzymać przycisk **zasilania** przez mniej więcej 3 sekundy, a następnie zwolnić.

Aby wyłączyć komputer:

- 1. Nacisnąć i przytrzymać przycisk **zasilania** do momentu wyświetlenia menu opcji.
- 2. Dotknąć pola **Power off** (Wyłącz zasilanie).

#### **Wymiana akumulatora**

#### **Tryb wymiany akumulatora**

Przed wyjęciem akumulatora zawsze należy przełączyć komputer do trybu wymiany akumulatora. Tryb wymiany akumulatora pówoduje ustáwienie komputera w stanie niskiego poboru mocy, dzięki czemu akumulator można wyjąć na krótki czas.

Aby włączyć tryb wymiany akumulatora:

- 1. Nacisnąć i przytrzymać przycisk **zasilania** do momentu wyświetlenia menu opcji.
- 2. Dotknąć przycisku **Wymiana akumulatora** i postępować zgodnie z instrukcjami wyświetlanymi na ekranie.
- 3. Po wymianie akumulatora nacisnąć przycisk **zasilania**.

# **Tryb uśpienia**

Tryb uśpienia automatycznie wyłącza panel dotykowy i blokuje<br>komputer, aby w ten sposób oszczędzać energię akumulatora, gdy komputer jest nieaktywny przez zaprogramowany czas.

- 1. Nacisnąć i zwolnić przycisk **zasilania**, aby wybudzić komputer.
- 2. Przesunąć **W** w kierunku góry wyświetlacza, aby odblokować komputer.

#### **Ustawianie czasu uśpienia wyświetlacza**

Aby dostosować czas przed uśpieniem wyświetlacza po braku aktywności:

- 1. Dotknąć opcji > **Settings** > **Display** > **Advanced** > **Sleep** (Ustawienia > Wyświetlacz > Zaawansowane > Uśpienie).
- 2. Wybrać czas, po którym wyświetlacz przejdzie w stan uśpienia.
- 3. Dotknąć  $\bigcirc$ , aby powrócić do ekranu głównego.

#### **Informacje o ekranie głównym**

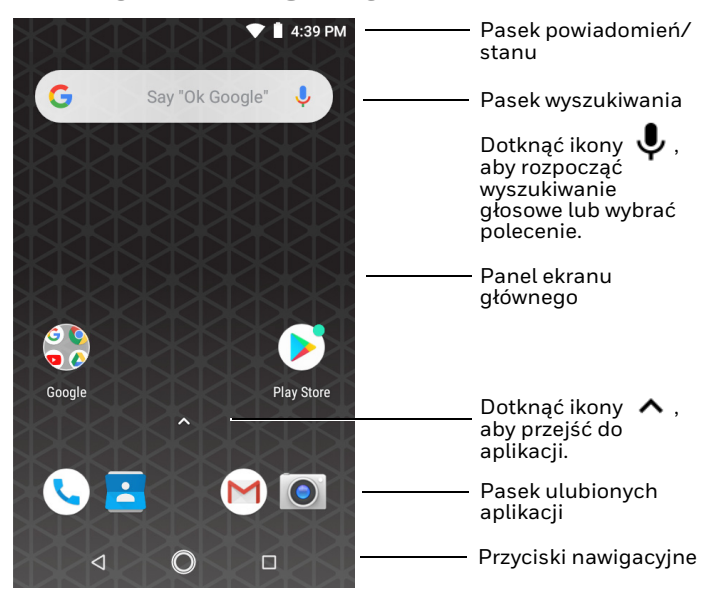

# **Przyciski nawigacyjne i funkcyjne**

[Lokalizacja przy](#page-2-0)cisków: patrz [Komputer przenośny – charakterystyka](#page-2-0).

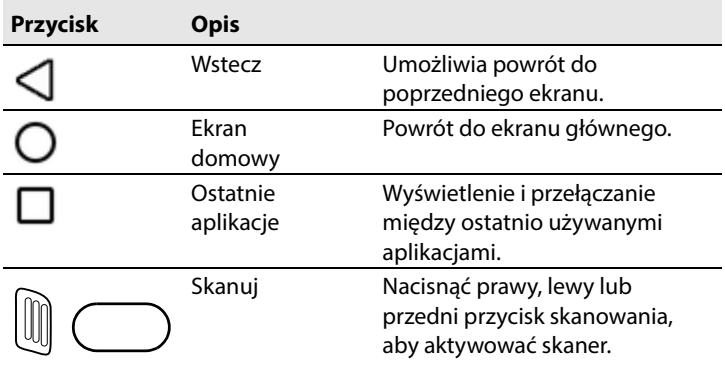

### **Informacje o trybie zaopatrzeniowym**

Po zakończeniu procesu konfiguracji tryb zaopatrzeniowy zostaje automatycznie wyłączony. Dopóki użytkownik nie włączy trybu zaopatrzeniowego w ustawieniach, możliwość skanowania kodów kreskowych w celu zainstalowania aplikacji, certyfikatów, plików konfiguracyjnych i licencji na komputerze będzie ograniczona. Więcej informacji znajduje się w podręczniku użytkownika.

**Skanowanie kodu kreskowego za pomocą funkcji Demonstracja skanowania**

*Uwaga: Aby odczyt przebiegał optymalnie, należy unikać skanowania kodu kreskowego pod kątem.*

- 1. Dotknąć opcji > **Demos** > **Scan Demo** (Demonstracje > Demonstracja skanowania).
- 2. Skierować komputer w stronę kodu kreskowego.
- 3. Dotknąć przycisku **Scan** (Skanuj) na ekranie dotykowym lub nacisnąć i przytrzymać jeden z przycisków **Skanuj**. Wyśrodkować wiązkę celowniczą nad kodem kreskowym.

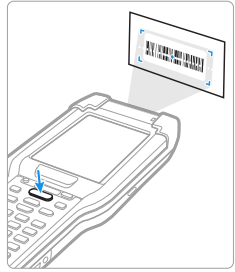

Na ekranie zostaną wyświetlone zdekodowane wyniki.

*Uwaga: W aplikacji demonstracji skanowania nie wszystkie symboliki kodów kreskowych są domyślnie włączone. Jeśli nie można zeskanować kodu kreskowego, właściwa symbolika może nie być włączona. Aby dowiedzieć się, jak modyfikować domyślne ustawienia aplikacji, należy zapoznać się z podręcznikiem użytkownika.*

# **Synchronizacja danych**

Aby przenosić dane między terminalem CK65 a komputerem, należy:

- 1. Podłączyć terminal CK65 do komputera za pomocą akcesorium USB do ładowania/komunikacji.
- 2. W urządzeniu CK65 przeciągnąć w dół górną krawędź ekranu, aby wyświetlić panel powiadomień.
- 3. Dotknąć dwukrotnie powiadomienie Android System USB Connection (Połączenie systemu Android przez USB), aby otworzyć menu opcji.
- 4. Wybrać opcję **Transfer files** (Transfer plików) lub **Transfer photos (PTP)** (Transfer zdjęć (PTP)).
- 5. Otworzyć przeglądarkę plików na komputerze.
- 6. Przejść do pozycji CK65. Można teraz kopiować, usuwać i przenosić pliki lub foldery między komputerem a terminalem CK65, podobnie jak w przypadku każdego innego urządzenia pamięci masowej (np. wycinać i wklejać lub przeciągać i upuszczać).
- *Uwaga: gdy tryb zaopatrzeniowy jest wyłączony, niektóre foldery są niewidoczne w przeglądarce plików.*

#### **Uruchomić ponownie komputer przenośny**

Konieczne może być ponowne uruchomienie komputera przenośnego w celu skorygowania stanów, w których aplikacja przestaje reagować na system lub komputer sprawia wrażenie zablokowanego.

- 1. Nacisnąć i przytrzymać przycisk **zasilania** do momentu wyświetlenia menu opcji.
- 2. Wybrać opcję **Restart** (Ponowne uruchomienie).

Aby ponownie uruchomić komputer, gdy panel dotykowy nie reaguje:

- Nacisnąć i przytrzymać przycisk **zasilania** przez mniej więcej 8 sekund, aż komputer uruchomi się ponownie.
- *Uwaga: Aby dowiedzieć się więcej na temat zaawansowanych opcji ponownego uruchamiania, należy zapoznać się z podręcznikiem użytkownika.*

#### **Wsparcie techniczne**

Aby przeszukać naszą bazę wiedzy w celu znalezienia rozwiązania lub zalogować się do portalu wsparcia technicznego i zgłosić problem, należy przejść do strony www.hsmcontactsupport.com.

# **Dokumentacja**

Dokumentacja produktu jest dostępna pod adresem www.honeywellaidc.com.

# **Ograniczona gwarancja**

Aby uzyskać informacje dotyczące gwarancji, należy odwiedzić stronę www.honeywellaidc.com i kliknąć **Get Resources** > **Product Warranty** (Pobierz zasoby > Gwarancja produktu).

#### **Patenty**

Informacje o patentach znajdują się na stronie www.hsmpats.com.

#### **Znaki towarowe**

Google, Android, Google Play oraz inne znaki są znakami handlowymi firmy Google LLC.

#### **Disclaimer**

Honeywell International Inc. ("HII") reserves the right to make changes in specifications and other information contained in this document without prior notice, and the reader should in all cases consult HII to determine whether any such changes have been made. The information in this publication does not represent a commitment on the part of HII.

HII shall not be liable for technical or editorial errors or omissions contained herein; nor for incidental or consequential this material. HII disclaims all responsibility for the selection<br>and use of software and/or hardware to achieve intended results.

This document contains proprietary information that is protected by copyright. All rights are reserved. No part of this document may be photocopied, reproduced, or translated into another language without the prior written consent of HII.

Copyright © 2019 Honeywell International Inc. All rights reserved.